# Verificar información de licencia de Secure Cloud Analytics

## Contenido

Introducción **Prerequisites Requirements** Componentes Utilizados **Antecedentes** Verificación Busque la suscripción en la página de Cisco Commerce.

## Introducción

Este documento describe dónde encontrar la información de licencias de la nube segura.

### **Prerequisites**

### Requirements

Cisco recomienda que tenga conocimientos sobre estos temas:

- Licencias de software inteligente
- ID de suscripción o pedido válido utilizado para la compra de Secure Cloud Analytics

### Componentes Utilizados

La información de este documento se basa en las siguientes versiones de software y hardware:

• Secure Cloud Analytics, última versión, a partir de agosto de 2023

La información que contiene este documento se creó a partir de los dispositivos en un ambiente de laboratorio específico. Todos los dispositivos que se utilizan en este documento se pusieron en funcionamiento con una configuración verificada (predeterminada). Si tiene una red en vivo, asegúrese de entender el posible impacto de cualquier comando.

### **Antecedentes**

La información de licencias para un portal de Secure Cloud Analytics determinado no está disponible en el portal de Smart Software Manager, a diferencia de la versión empresarial de Secure Network Analytics. En su lugar, esta información se encuentra en Cisco Commerce.

## Verificación

Utilice esta sección para confirmar que sus licencias se han asignado correctamente

Busque la suscripción en la página de Cisco Commerce.

La página web de [Cisco Commerce](https://ccrc.cisco.com/ccwr/) contiene información sobre una suscripción y sus ofertas o productos asociados, entre otras cosas. En esta página, seleccione "Suscripciones y servicios" como se muestra en la imagen:

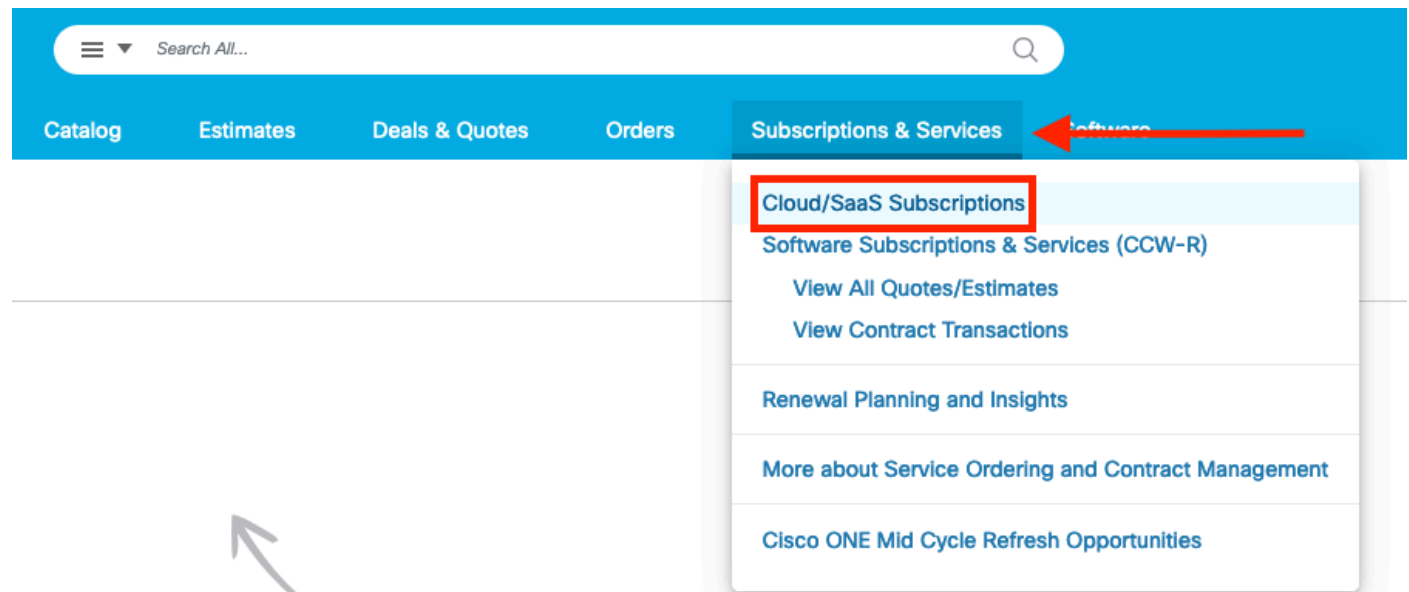

Utilice la barra de búsqueda, filtrada por ID de suscripción o pedido de compra, para localizar la suscripción que contiene la oferta de Secure Cloud Analytics. Dependiendo del filtro utilizado, los resultados de la búsqueda se asemejan a la imagen:

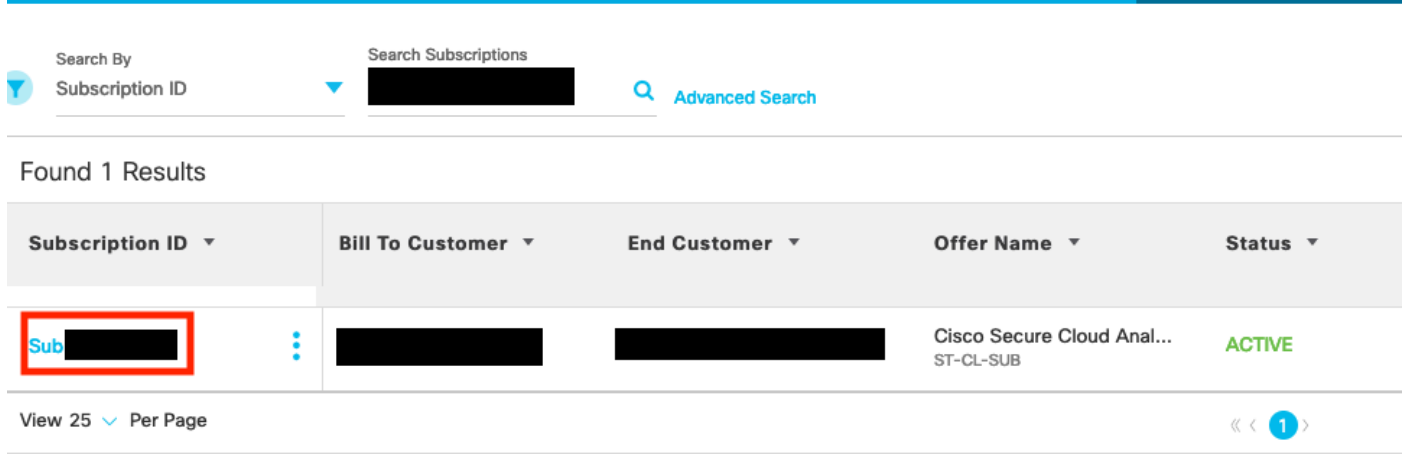

Una vez localizada la suscripción, haga clic en el texto azul de la ID de suscripción. Esto abre la pantalla de descripción general de la suscripción a Secure Cloud Analytics, como la imagen:

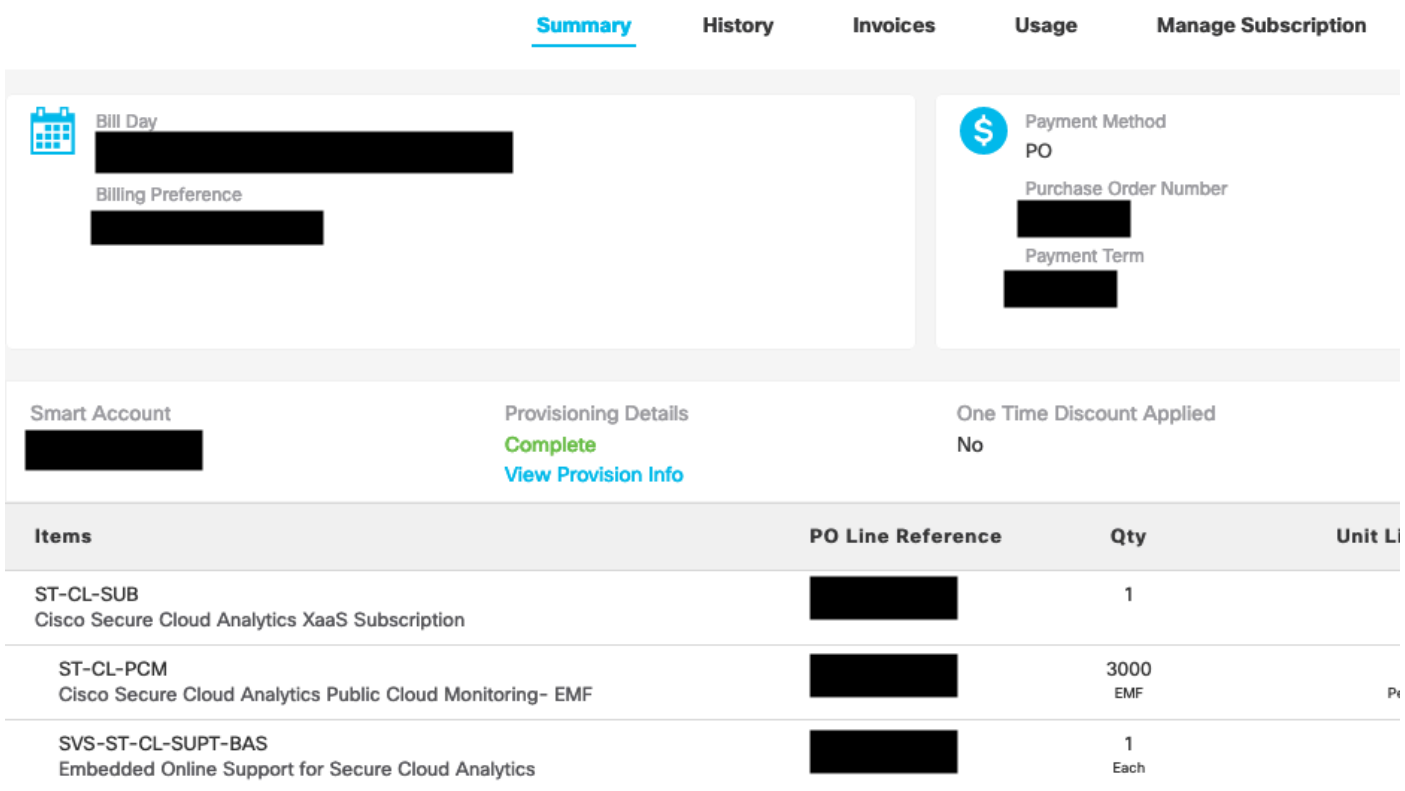

Aquí se encuentra la información relevante relativa a la licencia de Secure Cloud Analytics.

#### Acerca de esta traducción

Cisco ha traducido este documento combinando la traducción automática y los recursos humanos a fin de ofrecer a nuestros usuarios en todo el mundo contenido en su propio idioma.

Tenga en cuenta que incluso la mejor traducción automática podría no ser tan precisa como la proporcionada por un traductor profesional.

Cisco Systems, Inc. no asume ninguna responsabilidad por la precisión de estas traducciones y recomienda remitirse siempre al documento original escrito en inglés (insertar vínculo URL).